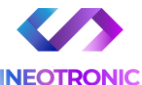

# INSTRUKCJA OBSŁUGI

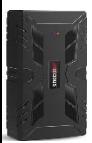

#### **Lokalizator ML920G**

**INSTRUKCJĘ W WERSJI CYFROWEJ MOŻNA ZNALEŹĆ NA STRONIE WWW.KAMERYSZPIEGOWSKIE.WAW.PL**

**(w wyszukiwarce na dole strony wpisz kod 924)**

Zalecenia bezpieczeństwa i ostrzeżenia.

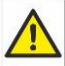

- 1) Należy chronić́ urządzenie przed działaniem promieni słonecznych, wysoką temperaturą, wilgocią czy wodą. Wymienione czynniki mogą być przyczyną zmniejszenia wydajności urządzenia jak również̇ doprowadzić́ do jego uszkodzenia.
- 2) Nie należy zdejmować́ obudowy urządzenia ani umieszczać́ w niej przedmiotów.
- 3) Nie należy używać́ siły ani przedmiotów mogących doprowadzić́ do uszkodzenia urządzenia.
- 4) Należy używać́ dedykowanego źródła zasilania. Stosowanie nieodpowiedniego zasilania może być́ przyczyną uszkodzenia sprzętu.
- 5) Nie należy podejmować́ prób samodzielnych napraw. W przypadku stwierdzenia usterki należy skontaktować się z autoryzowanym serwisem.
- 6) Urządzenia powinny być́ instalowanie w miejscach zapewniających ich odpowiednią wentylację.

- 7) Należy unikać kontaktu z substancjami oleistymi, parą wodną czy innymi zabrudzeniami. Jeżeli produkt będzie miał kontakt z wodą należy niezwłocznie odłączyć go z prądu zachowując należytą ostrożność;
- 8) Szczegółowe warunki ograniczonej gwarancji, jak i okresu jej trwania, znajdują się na stronie internetowej dystrybutora.
- 9) Firma Nexus Sp. z oo zapewnia profesjonalną pomoc techniczną związaną z oferowanymi przez siebie urządzeniami, a także serwis gwarancyjny i pogwarancyjny.
- 10) Wszelkie testy i naprawy powinny być́ wykonywane przez wykwalifikowanych personel. Producent nie ponosi odpowiedzialności za wszelkie szkody, powstałe przez nieautoryzowane przeróbki lub naprawy a takie działanie grozi utratą gwarancji.
- 11) Urządzenie powinno być́ przechowywane oraz transportowane w oryginalnym opakowaniu zapewniającym odpowiednią ochronnę przed wstrząsami mechanicznymi.

Urządzenie zostało zaprojektowane i wyprodukowane z najwyższą starannością o bezpieczeństwo osób instalujących i użytkujących. Dla zapewnienia bezpieczeństwa pracy, należy stosować się do wszelkich wskazań zawartych w tej instrukcji, jak i instrukcjach obsługi urządzeń towarzyszących (np. komputera PC)

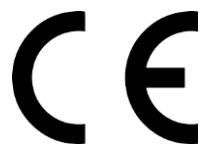

Deklaracja zgodności UE **Ten produkt oraz –jeśli ma to zastosowanie – dostarczane z nim akcesoria są oznaczone znakiem "CE", co oznacza spełnianie wymagań obowiązujących zharmonizowanych norm europejskich, wymienionych w dyrektywie elektromagnetycznej.** 

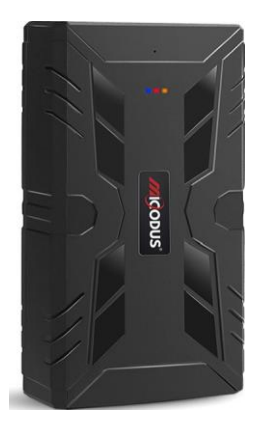

# Lokalizator ML920G

#### NAJPOTRZEBNIEJSZE INFORMACJE:

W pierwszej kolejności naładuj sprzęt, ładowanie należy wykonać przez podłączenie urządzenia do **ładowarki sieciowej USB 2A 5V** lub komputera przez port USB. *Uwaga: Sprzętu nie można ładować ładowarką typu QC – Szybko ładującą, uszkodzi to sprzęt.*

#### **Następnie:**

**Włóż kartę SIM (**bez kodu PIN – karta telefoniczna) do urządzenia. Sprzęt **powinien zaświecić się 2 diodami w trybie stałym**. Zalecamy wykonać to na zewnątrz pod otwartym niebem.

Logujemy się **za pomocą IMEI** urządzenia (IMEI znajduję się z boku/tyłu urządzenia na naklejce)

Sprawdzamy czy lokalizator pojawił się na platformie – przy pierwszym uruchomieniu może to potrwać nawet do 5 minut.

**Platforma WWW do śledzenia:** <https://www.micodus.net/> Aplikacja na telefon: **MiCODUS**

Android: https://play.google.com/store/apps/details?id=com.fw.gps.edki

**iOS:** <https://apps.apple.com/us/app/micodus/id1472722711>

### **LOGOWANIE NA PLATFORMIE WWW:**

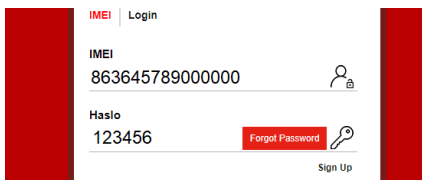

1 – Wpisujemy **IMEI urządzenia**

### **LOGOWANIE NA TELEFONIE:**

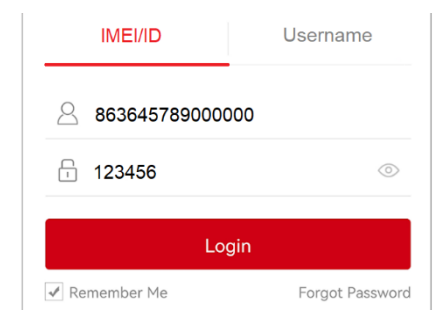

Kiedy zostały zakupione dwa lub więcej urządzenia i chcemy mieć lokalizatory na jednym koncie, należy skontaktować się z nami w celu stworzenia grupy.

Prosimy o wysłanie ID urządzeń na maila kontaktowego, podając ID urządzeń oraz nazwę konta do utworzenia.

## 1. Aktywacja Urządzenia

\*Jeśli używasz karty spionlink, doładuj ją poprzez stronę [www.spionlink.com](http://www.spionlink.com/)

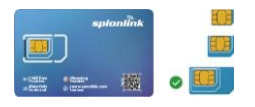

[ML920G]

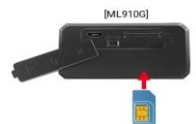

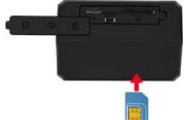

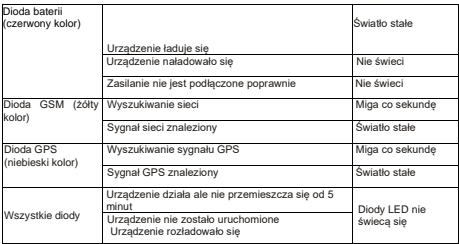

## Skonfiguruj APN

Pamiętaj aby użyć poprawnych danych APN od swojego operatora. Konfiguruj urządzenie w miejscu z dobrym zasięgiem GSM. Komendy potrzebne do konfiguracji:

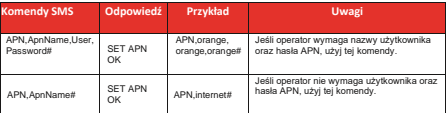

**Ważne: Konfiguracja APN jest bardzo ważna, dane muszą być zgodne z kartą sim. W przypadku błędnej konfiguracji APN urządzenie odpowie "SET APN OK'' lecz nie będzie mogło połączyć się z siecią**

## 2. Rekomendowane miejsce instalacji

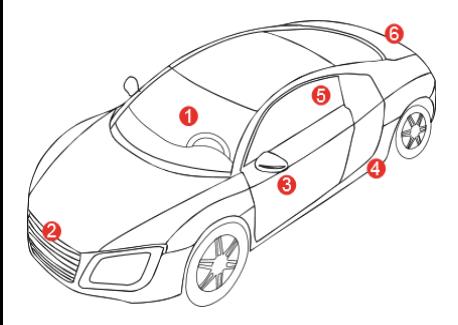

## 3. Funkcje Urządzenia

#### **a. Ustawienia trybów pracy Przykład:** Przykład:  *MODE,A,T1,T2#*

### **A=1 (Tryb śledzenia)**

T1:Ustawienia interwału aktualizacji GPS poruszającego się urządzenia, miara: sekunda,10-3600s; domyślnie: 10s T2:Ustawienia interwału aktualizacji GPS obiektu statycznego, miara: sekunda, 180-65535s; domyślnie: 3600s

#### *A=2 (Tryb oszczędzania baterii)*

MODE,1,10,3600# MODE 2,0900.1# SET MODE OK SET MODE OK SET MODE OK ML808G

T1: Godzina rozpoczęcia trybu: G:M T2:Czas trwania trybu: 1-72 miara: godzina, domyślny czas trwania: 24 godziny

### **A=3 (Tryb Hibernacji)**

T1:Godzina rozpoczęcia trybu: G:M

T2:Czas trwania trybu: 1-72

Domyślny czas trwania: 24 godziny

\* Przykład:

 MODE,1,10,3600# (Urządzenie będzie aktualizowało dane co 10s podczas ruchu oraz co 3600s w trybie stacjonarnym) MODE,2,0900,1# (Urządzenie zacznie działać w trybie 2 o 09:00,i będzie aktualizować dane co godzinę) MODE,3,0900,1# (Urządzenie zacznie działać w trybie 3 o 09:00, oraz będzie aktualizować dane co godzinę)

\* UWAGA  $\bigwedge_{i=1}^{\infty} \bigwedge_{i=1}^{\infty}$ : Różnica pomiedzy trybem 2 a 3 jest taka, że w trybie 2 urządzenie można wybudzić poprzez SMS, połączenie lub czujnik stłuczki, w trybie 3 urządzenie jest wybudzane tylko przez alarm wywoływany przez rozebranie urządzenia.

## **b. Włączenie trybu podsłuchu**

Ustaw numer administratora używając tej komendy: *CENTER,A,TWÓJ NUMER TELEFONU #* 

Użyj tej komendy aby urządzenie odbierało połączenia głosowe:*MONITOR#*

### **c. Alarm wibracyjny**

Ta funkcja działa w trybie stacjonarnym

Skonfiguruj numery SOS korzystając z tej funkcji:*SOS,A,1 numer,2 numer,3 numer#*

 Możesz dodać maksymalnie 3 numery SOS

Aby urządzenie działało w tym trybie, użyj komendy: *ARM#*

Skonfiguruj alarm, używając tej komendy:

#### *SENALM,[A][,M]#*

A=ON/OFF, domyślnie: OFF; M=0/1/2, sposób alarmowania, 0 :GPRS, 1: SMS+GPRS, 2: GPRS+SMS+połączenie domyślnie:1

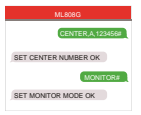

#### Przykład:

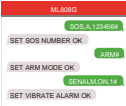

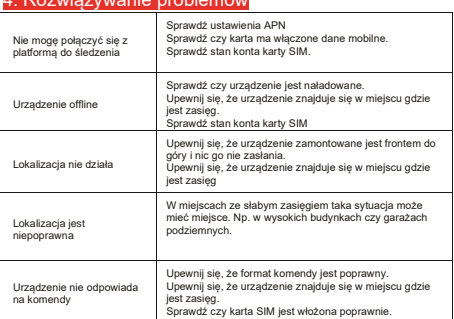

## 4. Rozwiązywanie problemów

## 5. Pobierz aplikacje

Wyszukaj "MiCODUS" w app Store albo sklepie google, lub zeskanuj poniższy kod QR aby pobrać aplikacje.

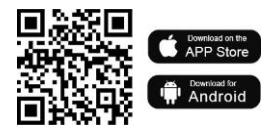